# **BAB II**

# **TINJAUAN PUSTAKA DAN DASAR TEORI**

# **2.1 Tinjauan Pustaka**

Adapun tinjauan pustaka yang mendasari penelitian ini diambil dari beberapa sumber pustaka yang digunakan sebagai referensi, pedoman, maupun perbandingan dalam melakukan penelitian. Dalam penelitian ini sendiri meninjau beberapa tinjau Pustaka yang diambil dari beberapa aspek diantaranya objek penelitian, bahasa pemrograman, platform serta hasil dan kesimpulan.

Untuk mempermudah perbandingan tinjauan pustaka dengan penelitian, maka dibuat tabel 2.1.

| <b>Parameter</b><br><b>Penulis</b>          | Objek            | <b>Platform</b> | <b>Bahasa</b><br>Pemrograman | Hasil Aplikasi                                                                                   |
|---------------------------------------------|------------------|-----------------|------------------------------|--------------------------------------------------------------------------------------------------|
| Bagas Antuk<br>Pamukti<br>Nugroho<br>(2020) | Jasa<br>Penjahit | Android         | Java                         | Pemesanan<br>Jasa<br>Penjahit<br><b>Berbasis</b><br>Android<br>Secara                            |
|                                             |                  |                 |                              | Online di<br>area<br>Yogyakarta                                                                  |
| Sidiq<br>Nur<br>Wakhid<br>(2017)            | Tempat<br>Wisata | Android         | Java                         | Aplikasi<br>Pencarian<br>Pariwisata<br>di<br>Daerah Istimewa<br>Yogyakarta                       |
| Febryanto<br>Ramadhanu<br>Rumyaan<br>(2019) | Tempat<br>Wisata | Android         | Java                         | Pencarian Lokasi<br>dengan<br>wisata,<br>pilihan<br>wisata,<br>informasi<br>serta<br>menambahkan |

**Tabel 2. 1 Perbandingan dengan penelitian sebelumnya.**

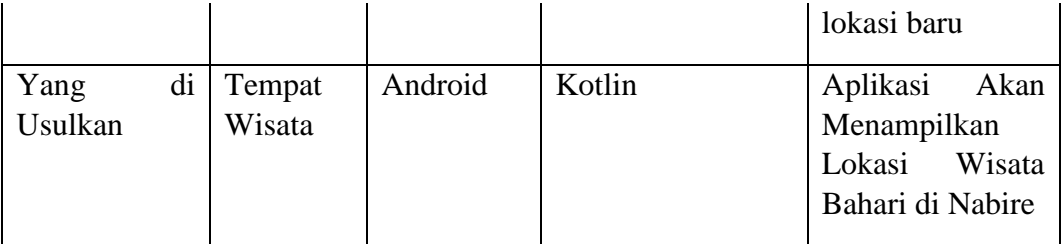

Pertama, Implementasi Google Map Api Pada Aplikasi Pemesanan Jasa Penjahit Berbasis Android dibuat oleh Bagas Antuk Pamukti Nugroho. Aplikasi implementasi Google Maps API pada pemesanan jasa penjahit berbasis android dapat membantu masyarakat dalam melakukan pemesanan secara online melalui smartphone android.

Kedua, "Aplikasi pencarian pariwisata di Daerah Istimewa Yogyakarta Berbasis Android", dibuat oleh Sidiq Nur Wakhid (2017). Dimana aplikasi pencarian ini memudahkan pengunjung untuk mengetahui letak dari objek wisata yang dikategorikan dalam wisata alam, kuliner, sejarah, dan keluarga dengan ditampilkan map melalui mapbox maps beserta tempat-tempat penting lain seperti informasi penginapan, atm dan transportasi.

Ketiga, "Aplikasi Location Based Service Pencarian Tempat Wisata Di Kabupaten Merauke Berbasis Android", Pada Aplikasi lokasi wisata ini yang berada di Kabupaten Merauke dan informasi yang ditampilkan adalah tentang wisata dan sarana di Kabupaten Merauke, serta jenis data yang digunakan adalah data dinamis.

Yang diusulkan adalah, "Implementasi Google Maps Api Untuk Wisata Bahari Di Kabupaten Nabire Berbasis Android", dibuat oleh karya ilmia ini.

Aplikasi Pariwisata dapat menampilkan peta menggunakan teknologi maps API selain itu juga bisa menyajikan informasi mengenai pariwisata yang berada di Kota Nabire seperti peta lokasi dan rute menuju wisata, serta informasi wisata yang dipilih.

#### **2.2 Dasar Teori**

#### **2.2.1 Nabire**

Nabire adalah suatu wilayah Pemerintahan Kabupaten yang terhampar di sekitar "Leher Burung" pulau Papua. Dalam perkembangannya "Nabire" telah melampaui fase-fase sebelum masuknya Pemerintahan Belanda, zaman Pemerintahan Belanda dan jaman Pemerintahan RI hingga saat ini. Paparan mengenai sejarah Pemerintah Kabupaten Nabire ini bukanlah merupakan suatu tulisan yang sudah sempurna, sehingga masih perlu untuk dikaji dan disempurnakan bersama-sama sehingga menjadi suatu materi yang bisa dipahami dan diterima oleh semua kalangan. (Nabire kab, 2016)

### **2.2.2 Wisata Bahari**

Menurut Kamus Besar Bahasa Indonesia edisi ketiga tahun 2003 wisata adalah bepergian secara bersama-sama dengan tujuan untuk bersenang-senang, menambah pengetahuan, dan lain-lain. Menurut Sarwono dalam Gautama (2011), wisata bahari adalah kegiatan yang memanfaatkan potensi alam bahari sebagai daya tarik wisata maupun wadah kegiatan wisata yang dilakukan diatas maupun di bawah permukaan di wilayah laut yang tidak dapat dipisahkan dari keberadaan ekosistemnya yang kaya akan keanekaragaman jenis biota laut. Disimpulkan bahwa wisata adalah sekumpulan orang yang bepergian untuk bertamasya atau piknik.

## **2.2.3 Android**

Android adalah sebuah sistem operasi untuk telepon seluler berbasis linux. Android menyediakan platform terbuka bagi para pengembang untuk bisa menciptakan aplikasi mereka sendiri untuk di gunakan oleh bermacam piranti bergerak. Awalnya, Google Inc. membeli Android Inc. pendatang baru yang membuat piranti lunak ponsel. Kemudian untuk mengembangkan Android, dibentuklah Open Handset Alliance, konsorsium dari 34 perusahan piranti keras, lunak dan telekomunikasi, termasuk Google, HTC, Intel, Motorola, Qualcomm, Teknologi Mobile dan Nvidia. (Agus Sucista, 2012)

### **2.2.4 Android Geolocation**

Sebagaimana kita tahu *HTML5* memiliki fitur Geolocation yang sudah ada pada kebanyakkan *browser* terbaru. *API* ini menyediakan informasi kepada tentang lokasi dari *browser* lewat beberapa sumber, ini sangat memudahkan pengguna. Dari sana tentu menarik menggabungkannya dengan Google Maps. Kita ingin pada saat membuka *web page* kita bisa mendapatkan posisi awal peta dari posisi dimana pengguna itu berada. (codepolitan, 2017)

# **2.2.5 Global position System (GPS)**

GPS *(Global Positioning System)* adalah suatu sistem navigasi menggunakan mengelilingi bumi sehingga penerima-penerima sinyal di permukaan bumi dapat menangkap sinyalnya. GPS mengirimkan sinyal gelombang mikro ke bumi. Sinyal ini diterima oleh alat penerima di permukaan, dan digunakan untuk menentukan letak, kecepatan arah, dan waktu satelit mengorbit pada ketinggian 12.000 *mil* di atas bumi dan mampu mengelilingi bumi dua kali dalam 24 jam. Satelit GPS secara langsung mengirimkan sinyal radio digital yang mengandung data lokasi satelit dan waktu, pada penerima yang berhubungan. (Mulyadi et al., 2019)

# **2.2.6 Google Maps Api**

Menurut Anggraini, dkk (2002) *Google Maps API* gratis diberikan oleh google dalam bentuk suatu peta dunia yang dapat digunakan untuk melihat suatu daerah. API secara sederhana bisa diartikan sebagai kode program yang merupakan antarmuka atau penghubung antara aplikasi atau web yang kita buat dengan fungsi-fungsi yang dikerjakan misalnya dalam hal ini Google API berarti kode program (yang disederhanakan) yang dapat kita tambahkan pada aplikasi atau web kita untuk menjalankan memanfaatkan fungsi atau fitur yang disediakan Google.

#### **2.2.7 Direction Maps Api**

*Google Direction API* merupakan layanan untuk menentukan arah antar lokasi dengan memanfaatkan HTTP (*Hypertext Transfer Protocol*). Arah antar lokasi antara lain tempat dimana pengguna berada, tempat yang akan dituju, atau koordinat penentu latitude (garis lintang) dan longitude (garis bujur).

Directions API dapat mengembalikan beberapa directions dengan menggunakan satu garis titik lokasi (waypoints). Pengguna directions API dibatasi untuk 2.500 titik permintaan dengan 8 titik directions per hari dan juga directions URL dibatasi 2.048 karakter. (Dwi Nugraheny, 2012).

## **2.2.8 Custom Route**

Google Maps merupakan aplikasi yang banyak diandalkan untuk menunjukan arah dan jalan, tanpanya banyak orang tersesat dalam keramaian perkotaan. Penggunaannya mudah, anda tinggal menuliskan tujuan anda kemana ingin pergi, Google Maps langsung memberikan beberapa opsi rute untuk menuju ke tempat tujuan dengan mobil, motor, jalan kaki atau transportasi publik.

Salah satu fitur yang tidak banyak diketahui dalam Google Maps adalah pembuatan rute pribadi (Custom). jika anda ingin mencapai tujuan anda dengan "Mampir" ke tempat lain, atau memilih jalan memutar yang lebih jauh, maka anda dapat menyesuaikan rute anda dengan yang direkomendasikan Google Maps. (Adil Wicaksono, 2013).

Google Maps API untuk android memberikan beberapa cara mudah untuk menambahkan bentuk peta agar dapat disesuaikan dengan aplikasi pengguna. Adapun cara yang digunakan untuk menampilkan peta pada aplikasi adalah dengan mennfaatkan polyline, polygon dan circle.

1. Polyline

Polyline adalah rangkaian segmen garis terhubung yang dapat menghasilkan bentuk apa pun yang Pengguna inginkan dan dapat digunakan untuk menandai jalur dan rute pada peta.

Classs polyline menentukan kumpulan segment terhubung di peta. Objek polyline terdiri dari kumpulan lokasi Latitude Longitude, dan membuat rangkaian segmen garis yang menhubungkan lokasi tersebut secara berurutan.

# 2. Polygon

Polygon adalah bentuk tertutup yang dapat digunakan untuk menandai area peta suatu wilayah. Objek Polygon serupa dengan objek Polyline yang didalamnya berisi rangkaian kordinat secara berurutan. Namun bukanya dibuat terbuka, polygon di desain untuk mendefinisikan region dalam loop tertutup dengan bagian dalam yang diisi.

3. Circle

Circle adalah proyeksi lingkaran yang akurat secara geografis pada permukaan bumi dengan digambarkan pada peta.

Untuk membuat lingkaran, pengembang harus menetapkan dua properti yaitu center sebagai Lat Lng dan Radius dalam meter. Sebuah lingkaran kemudian didefinisikan sebagai rangkaian titik di permukaan Bumi yang berjarak radius meter dari center yang diberikan. Karena cara proyeksi Marcator yang digunakan oleh Maps API akan mendengar bola pada permukaan yang datar, ini akan tampak sebagai lingkaran hamper sempurna pada peta saat berada di dekat ekuator, dan akan tampak semakin bukan melingkar (pada layar) saat lingkaran manjau dari ekuator

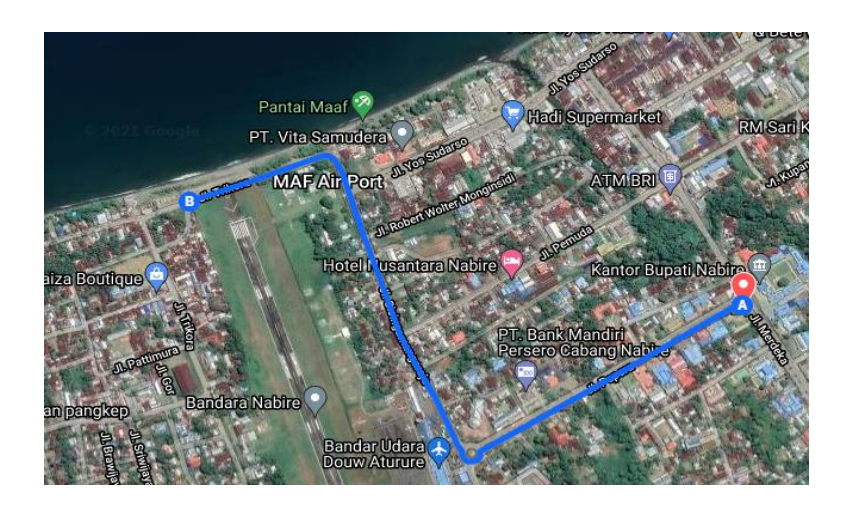

Gambar 2. 1 *Custom Route*

# **2.2.9 Simple Polyline**

Polyline adalah geometri garis yang lebih dari sepenggal, sehingga dapat diartikan polyline adalah jamak dari line yaitu geometri yang tersusun lebih dari satu garis (line). Geometry polyline merupakan digunakan untuk mempresentasikan objek-objek yang memiliki panjang seperti jalan, pipa, jalur terbang, rel kereta batas administrasi dan sebagainya.

Adapun contoh Simple Polyline pada gambar 2.2

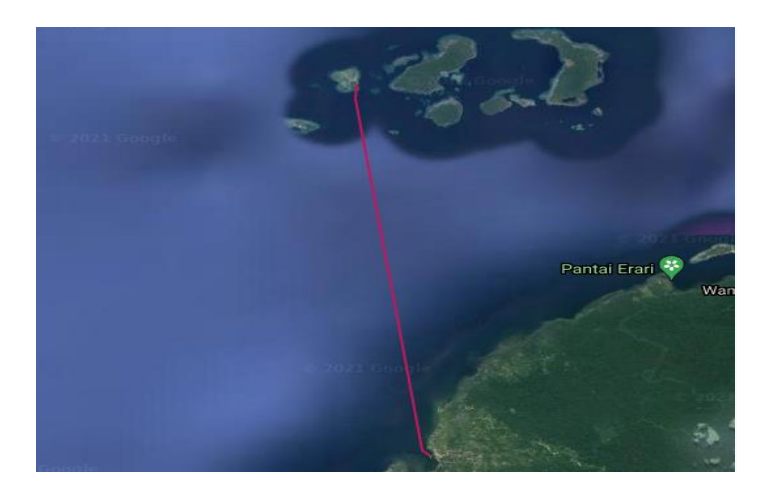

Gambar 2. 2 *Simple polyline*